# **Модуль CN03 системы BITREK CONNECT**

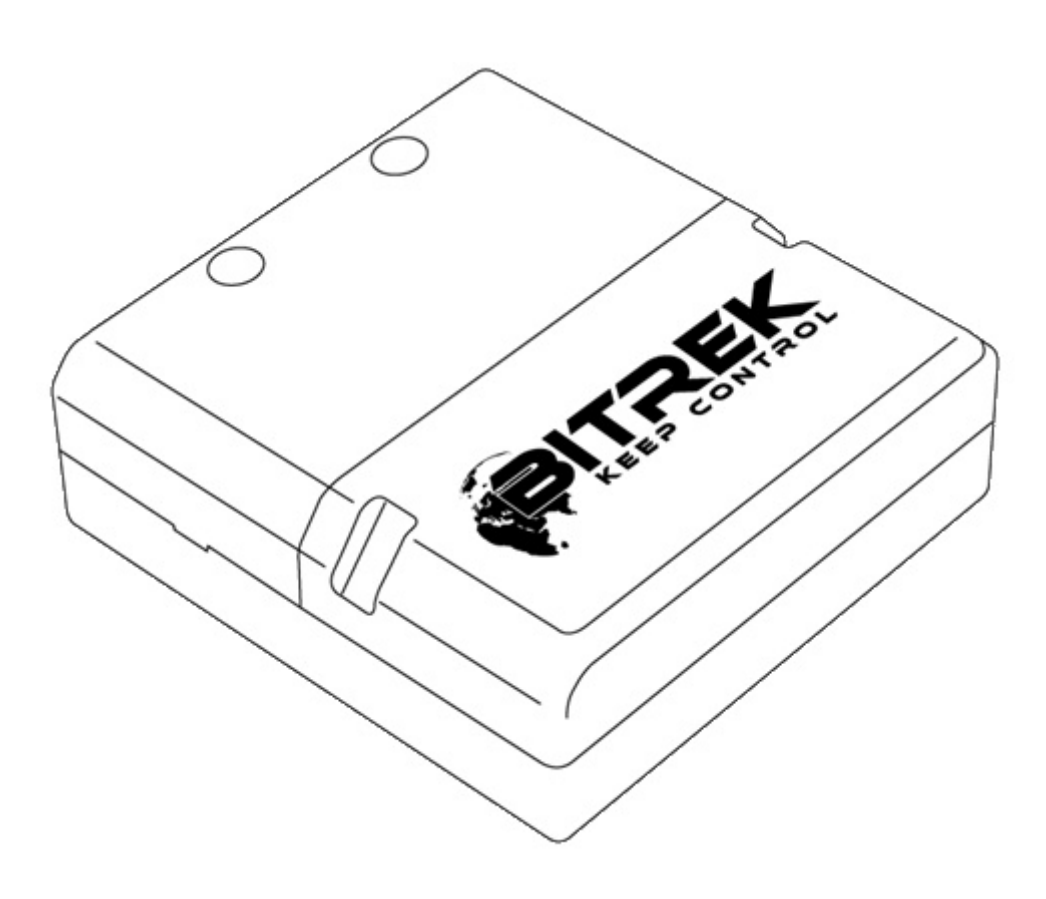

### **Назначение устройства**

Модуль CN03 системы Bitrek Connect предназначен для контроля технических эксплуатационных параметров автомобилей, оборудованных CAN шиной, и передачи этих параметров в шину Connect-Bus. Кроме этого, модуль может работать с датчиками уровня топлива, RFID-считывателями и пороговыми датчиками по интерфейсу RS-485.

### **Комплект поставки**

Модуль CN03 системы Bitrek Connect поставляется в следующей комплектации:

- Модуль CN03 1 шт;
- Технический паспорт 1 шт;
- Гарантийный талон 1 шт;
- Упаковочная коробка 1 шт.
- Кабель MicroFit 4-pin  $1 \text{ m}$ .
- Кабель MicroFit 6-pin  $1 \text{ m}$
- Резиновый уплотнитель 3 шт.

# **Технические характеристики устройства**

Технические характеристики устройства представлены в таблице 1.

Таблица 1. Технические характеристики устройства

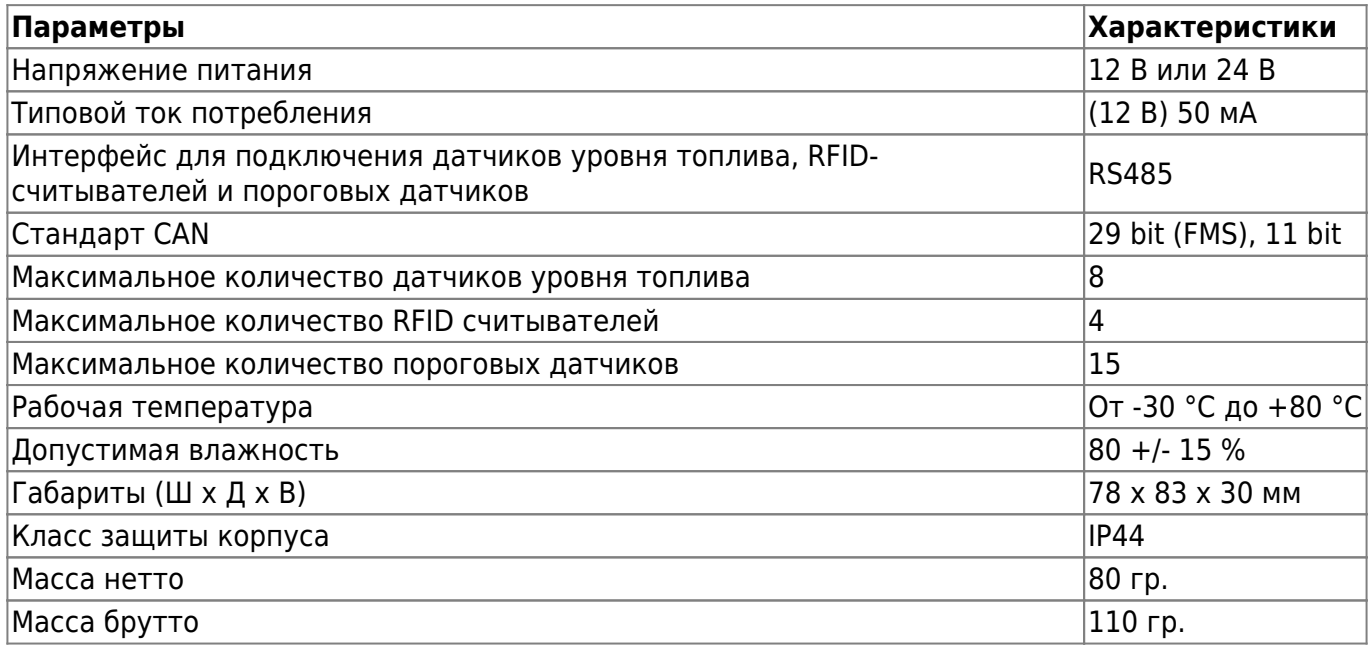

# **Внешний вид и габаритные размеры устройства**

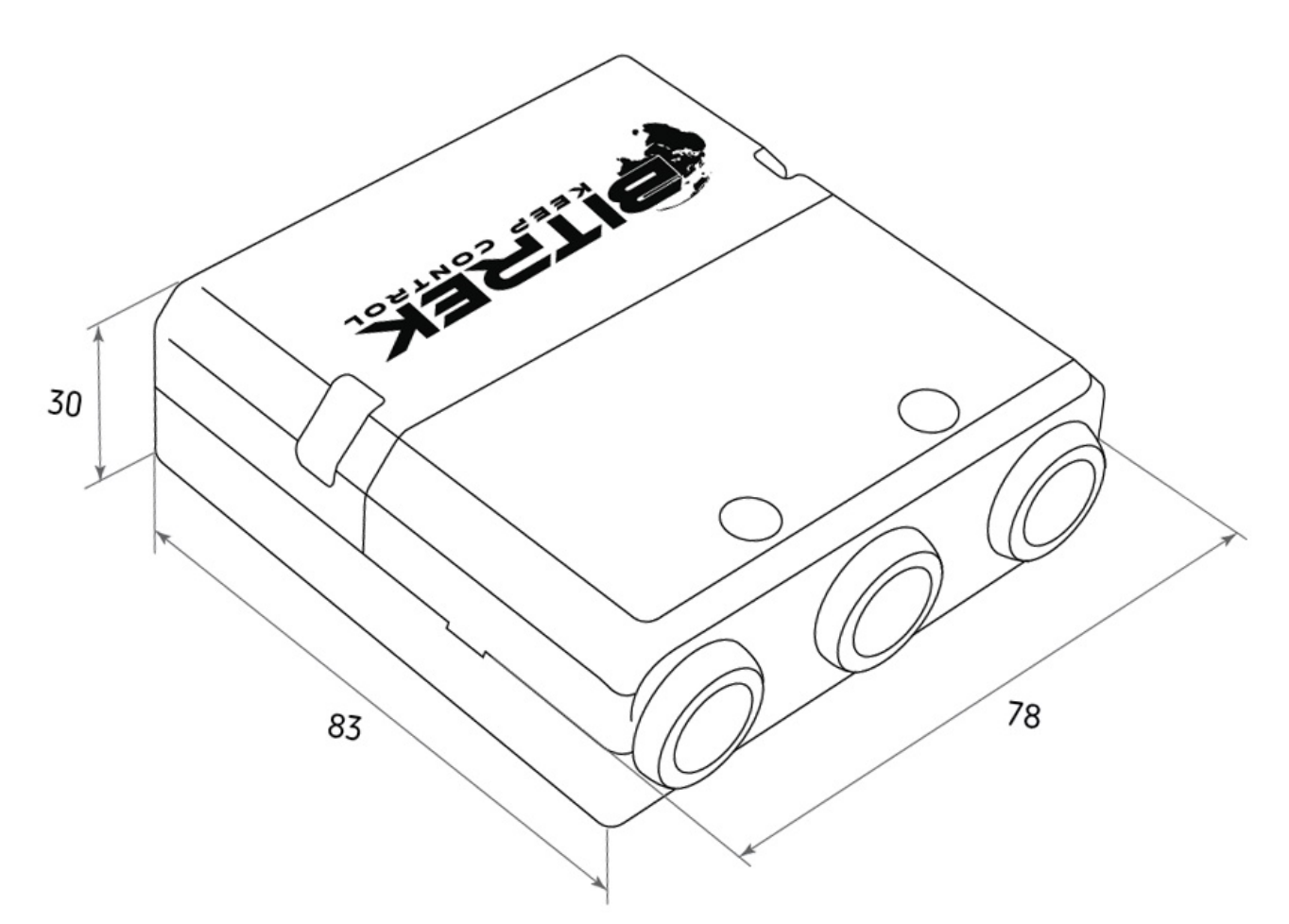

Рис.1. Внешний вид и габаритные размеры

### **Назначение выводов**

Модуль CN03 оснащен тремя Micro-Fit разъёмами (Рис.2).

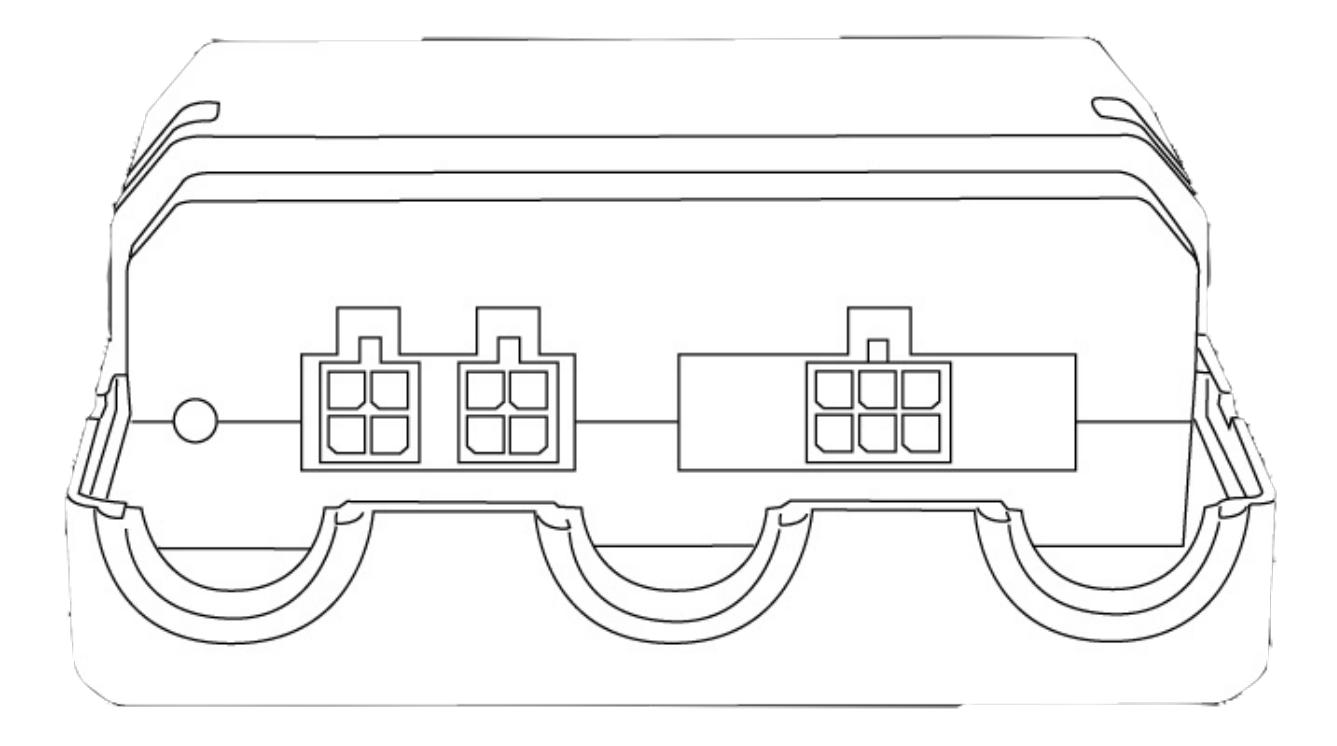

#### Рис.2. Внешний вид разъёмов

Четырехконтактные разъёмы (Рис.3) – это разъёмы шины Connect-Bus, которые имеют выводы питания модуля и выводы сигнальных линий шины.

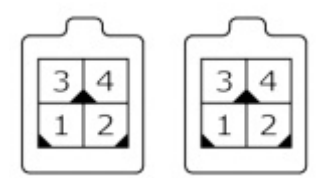

Рис.3. Разъёмы Connect-Bus №1 и №2

Цоколёвка разъёмов Connect-Bus представлена в таблице 2.

Таблица 2.Цоколевка разъёмов Connect-Bus №1 и №2

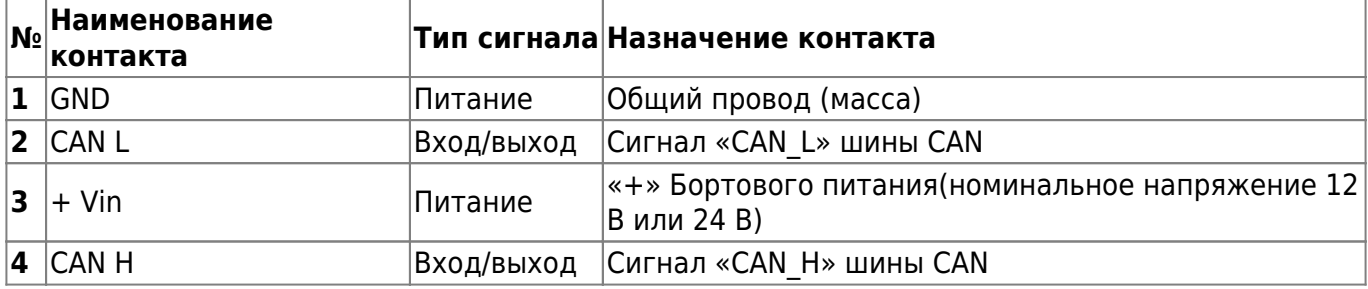

Шестиконтактный разъём (Рис.4) – это разъём для подключения датчиков уровня топлива, пороговых датчиков и RFID считывателей. Имеет выводы питания датчиков, сигнальные линии RS485 и сигнальные линии CAN-шины транспортного средства.

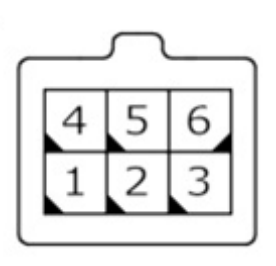

Рис.4. Разъём для подключения внешних устройств

Цоколёвка разъёма для подключения внешних устройств представлена в таблице 3.

Таблица 3. Цоколёвка разъёма внешних устройств

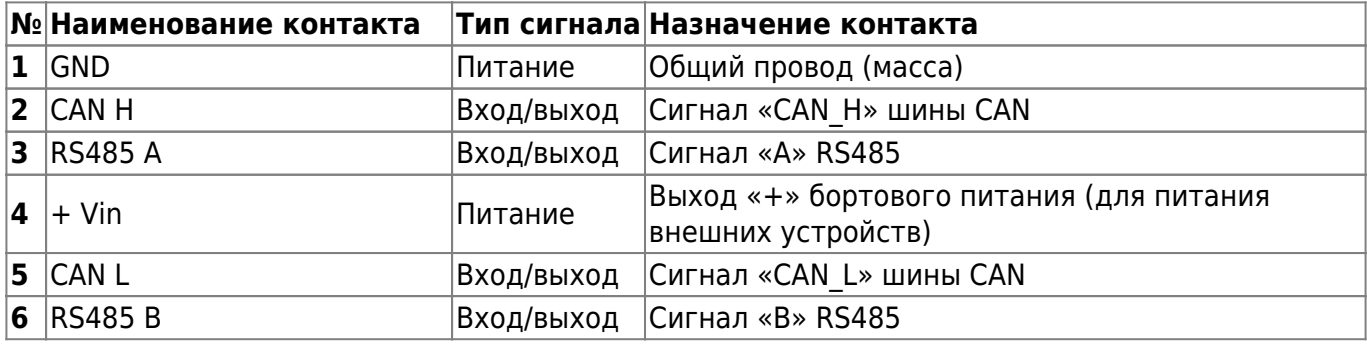

### **Описание органов индикации**

На передней панели модуля со стороны разъёмов размещены два светодиода, которые отображают текущее состояние устройства.

**Красный светодиод** – мигает в случае успешного обмена данными по RS-485.

**Зелёный светодиод** – непрерывно светится при успешном запуске устройства.

# **Настройка модуля CN03**

Модуль CN03 имеет ряд настраиваемых параметров, список которых представлен в Дополнении 1. Для настройки модуля используется модуль конфигуратора системы Bitrek Connect, а так же ПО Connect Configurator. Порядок работы с модулем конфигуратора и ПО подробно описаны в «Руководстве по организации и настройке системы Bitrek Connect».

### **Настройка модуля для работы с произвольными PGN**

Параметры FMSPGN00 – FMSPGN19 используются для настройки произвольных PGN разрядностью 11 бит или 29 бит, ожидаемых на CAN-шине транспортного средства и транслируемых в шину Connect- Bus, с подменой адреса на текущий адрес модуля на шине. Если параметр равен нулю, то данный PGN считается отключенным и не участвует в работе. Данные параметры настраиваются в HEX-виде и имеют следующий формат:

PRIO PGN ADDR

, где: PRIO – приоритет сообщения; PGN – тело сообщения (PGN); ADDR – адрес отправителя.

Например: есть необходимость настроить произвольный PGN 18FEE900 (Fuel Consumption: LFC, 1000 mS).

Для этого в параметр «Произвольный PGN00» (ID7800) нужно записать значение 18FEE900 (Рис.5). Затем установить разрядность параметра PGN00 равную 29 бит, т.к. данный PGN является 29- битным (Рис.6). Это можно сделать с помощью программы Connect Configurator.

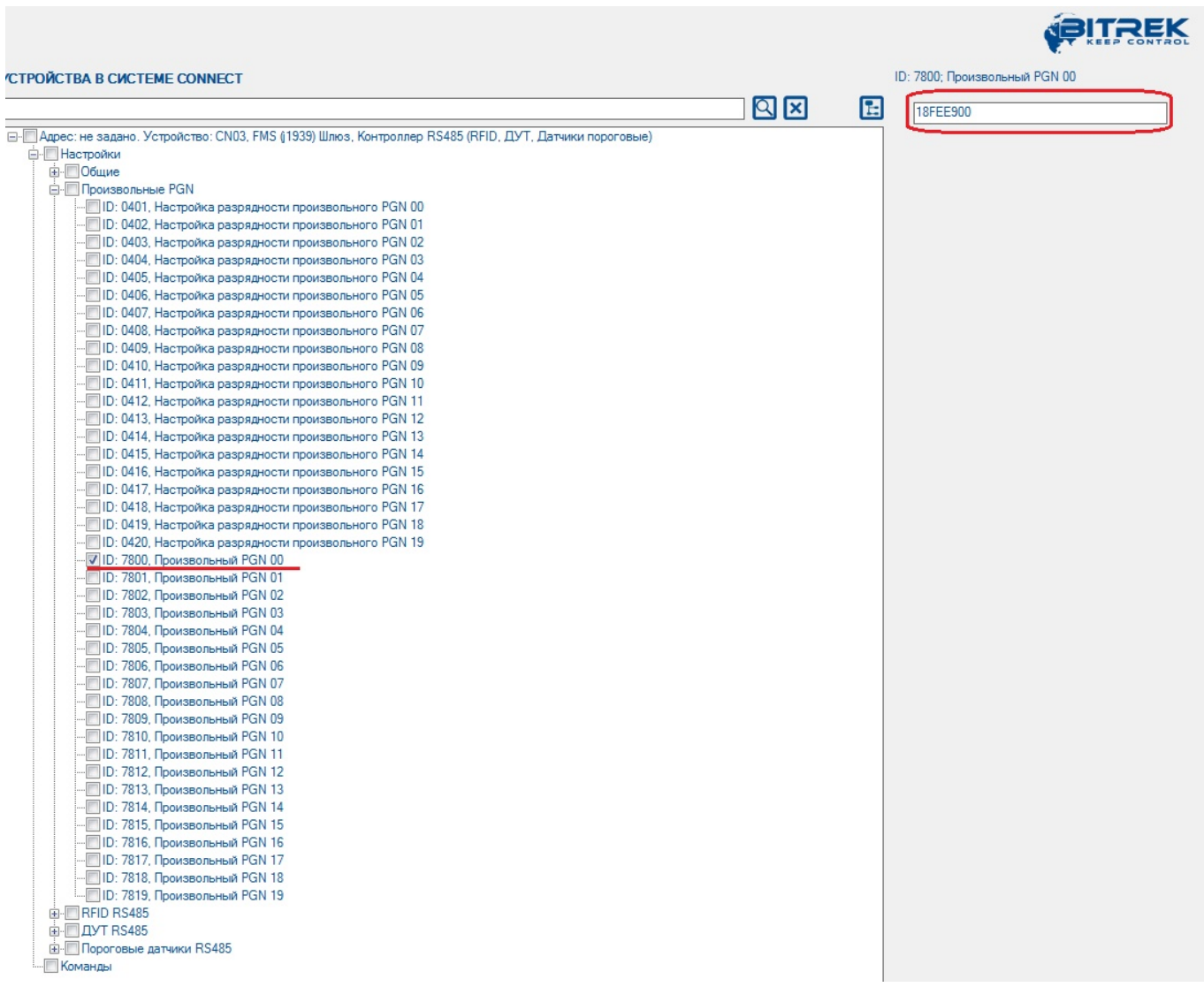

### Рис.5. Установка значения произвольного PGN

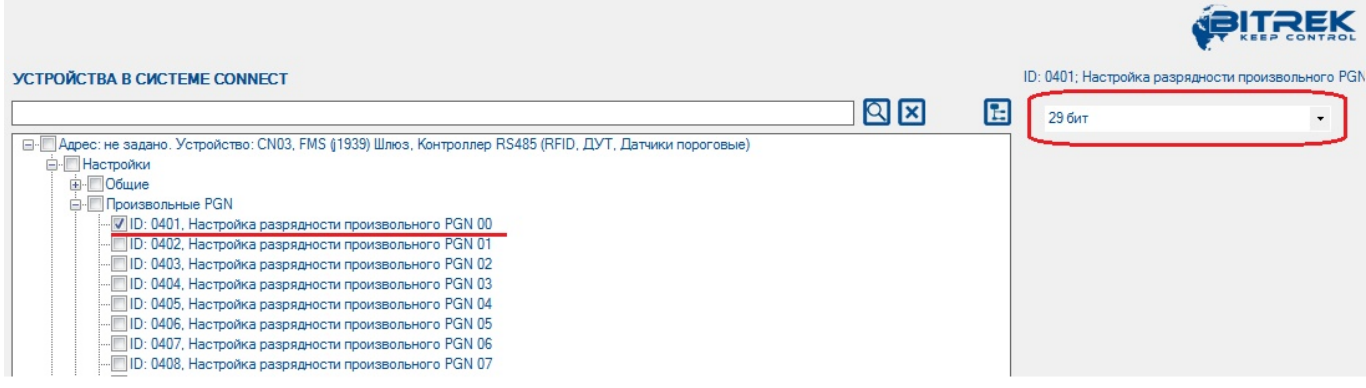

Рис.6. Установка разрядности произвольного PGN

После этого приемный фильтр CAN будет настроен на прием сообщений с CANID 18FEE900. После приема такого сообщения текущий адрес сообщения будет заменен на периферийный адрес модуля CN03 и оно будет транслировано в шину Connect-Bus.

### **Настройка модуля для работы c датчиками уровня топлива**

Каждый подключенный к модулю CN03 датчик уровня топлива должен быть предварительно настроен. Настройка сводится к назначению каждому датчику на шине RS485 своего сетевого адреса. После того как сетевые адреса датчиков уровня топлива назначены, можно приступать к настройке модуля CN03.

Открываем древовидный список параметров модуля нажатием на символ «+». В списке отобразится группа «Настройки. В подгруппе «ДУТ RS485» необходимо настроить следующие параметры: «Адрес ДУТ» (Рис.7) и «Разрешение опроса ДУТ» (Рис.8). Параметры «Период опроса ДУТ» и «Период передачи ДУТ в шину Connect-Bus» можно оставить без изменений.

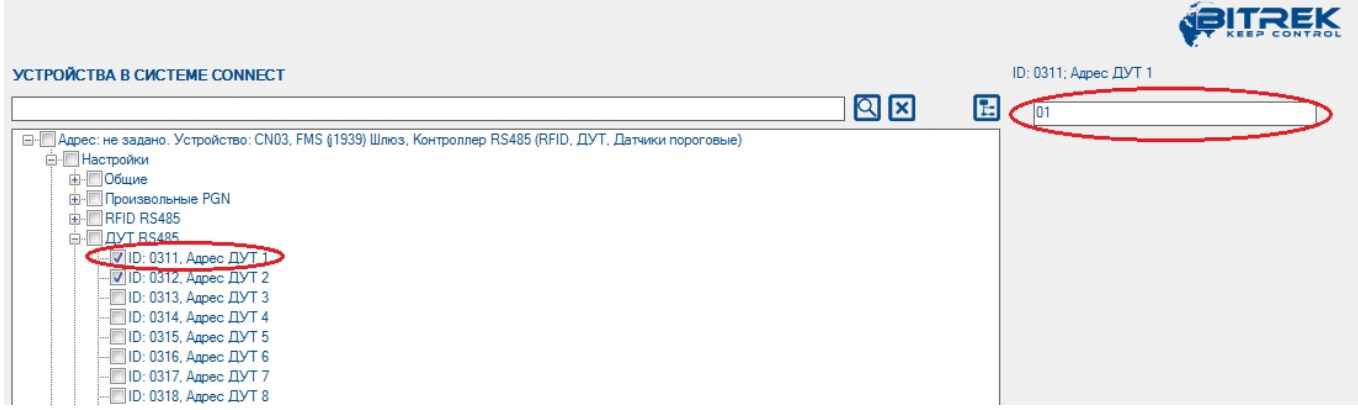

#### Рис.7. Назначение адреса датчика уровня топлива

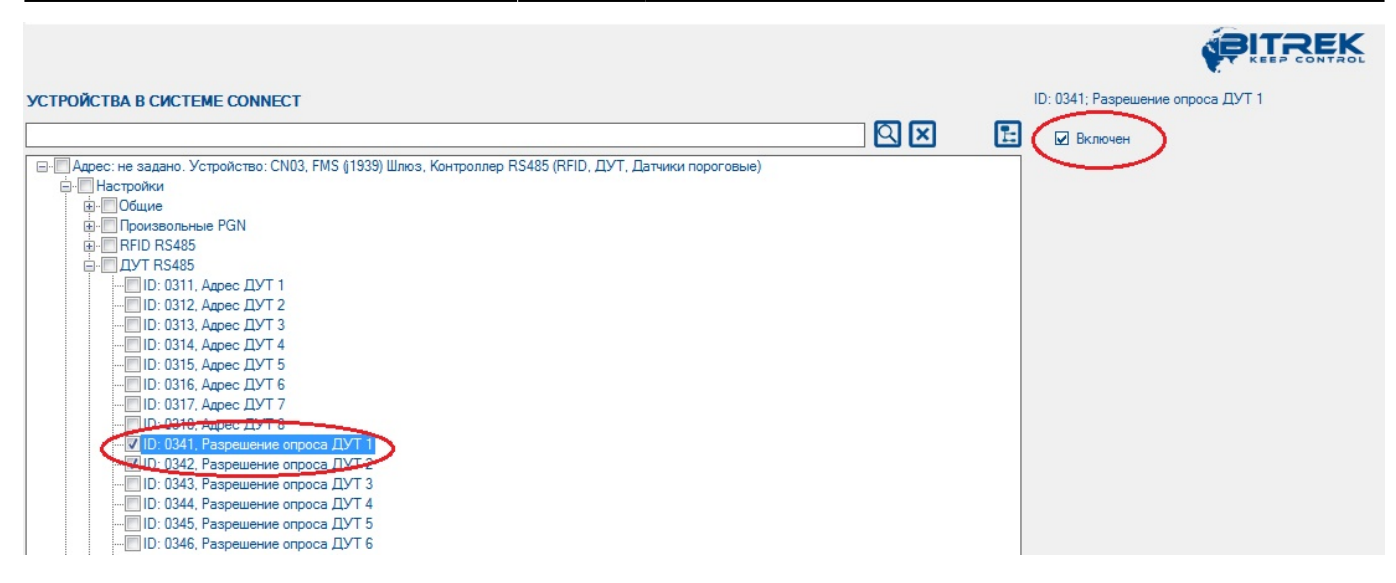

Рис.8. Разрешение опроса датчика

После этого модуль CN03 будет производить опрос датчика уровня топлива, который находится на 1-м сетевом адресе на шине RS485. Полученное сообщение с данными будет транслировано в шину Connect-Bus.

### **Настройка модуля для работы со считывателями RFID**

Настройка модуля для работы со считывателями RFID производится аналогичным образом. В подгруппе настроек «RFID RS485» необходимо указать адрес считывателя на шине RS485 и разрешить модулю его опрос. Параметры «Период опроса RFID» и «Период передачи RFID в шину Connect-Bus» можно оставить без изменений.

### **Примечание:**

Обмен данными между считывателями RFID и модулем CN03 происходит согласно протоколу RCS SOVA

### **Настройка модуля для работы с пороговыми датчиками RS485**

Каждый подключенный к модулю пороговый датчик должен быть предварительно настроен. Настройка сводится к установке уникального сетевого адреса на шине RS485 для каждого порогового датчика. Для настройки сетевого адреса пороговых датчиков используется ПО «FL Configurator».

### **Примечание:**

Сетевые адреса пороговых датчиков не должны совпадать с сетевыми адресами используемых датчиков уровня топлива.

Затем в подгруппе настроек модуля CN03 «Пороговые датчики RS485» необходимо разрешить опрос датчика, указать его сетевой адрес на шине RS485, указать верхний и нижний пороги срабатывания (Рис.9). Эти параметры необходимо настраивать отдельно для каждого из используемых пороговых датчиков.

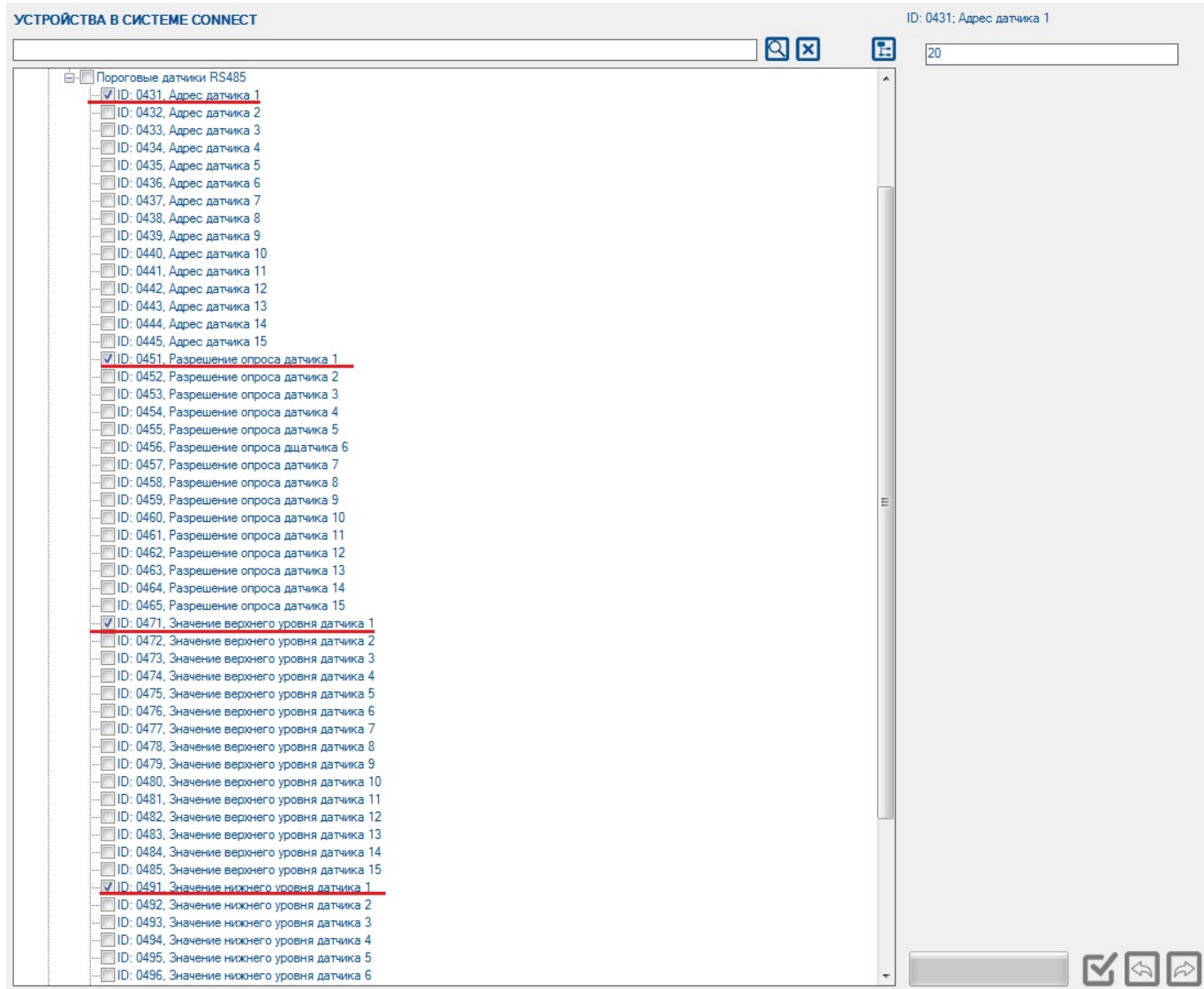

#### Рис.9. Настройка пороговых датчиков RS485

Всего к модулю может быть подключено до 15 датчиков одновременно. При этом рекомендовано разрешать опрос только фактически подключенных датчиков. В настройках модуля CN03 существует 15 параметров (id 431 – id 445) для указания сетевых адресов подключенных датчиков. При указании сетевых адресов нужно отталкиваться от принципа: сетевой адрес самого нижнего установленного датчика должен быть занесен в параметр, соответствующий 1-му датчику в модуле CN03, и далее по порядку.

#### **Примечание:**

Настройка верхнего и нижнего порогов производится по описанному ниже принципу.

**«Верхний порог»** - это значение датчика, при превышении которого модуль CN03 принимает решение о том, что датчик сработал. Значение, записанное в данное поле должно быть на 15- 35% меньше чем фактическое значение, полученное при погруженном в зерно датчике. Это делается для гарантированного срабатывания датчика.

**«Нижний порог»** - это значение датчика, при котором модуль CN03 принимает решение о том, что датчик перешел из активного «сработавшего» состояния в неактивное. Значение, записанное в данное поле, должно быть на 15-35% больше чем фактическое значение пустого датчика.

**Пример настройки:** Пороговые датчики смонтированы в бункер, бункер пустой, у всех датчиков нулевой уровень откалиброван на уровне 100 у.е. После этого бункер заполняется зерном так, чтобы несколько датчиков оказались заполненными. После заполнения нужно зафиксировать их показания. К примеру: заполненные датчики показали уровень 200. В этом случае, в поле «Верхний порог» нужно ввести значение 170, а в поле «Нижний порог» - 130.

## **Предустановленные PGN стандарта FMS**

Модуль CN03 имеет группу преднастроенных PGN стандарта FMS (J1939), которые прослушиваются и транслируются в шину Connect- Bus всегда, не зависимо от настроек произвольных PGN. Список таких PGN указан в таблице 4.

Принцип работы устройства следующий: модуль принимает все сообщения, CANID которых содержит PGN из списка предустановленных, игнорируя приоритет сообщения и адрес отправителя. Полученные CANID транслируются в шину Connect-Bus с приоритетом 0x18 и адресом модуля CN03.

Таблица 4. Список предустановленных PGN

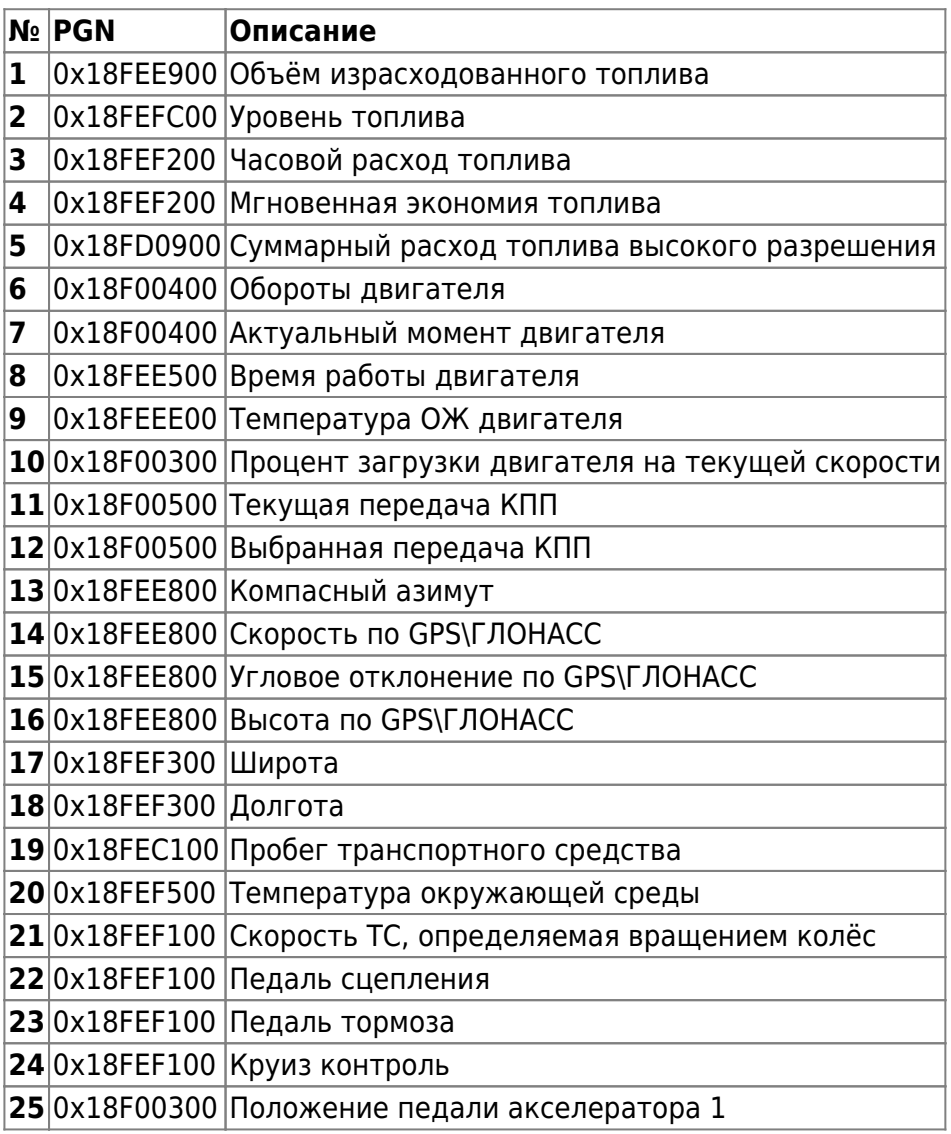

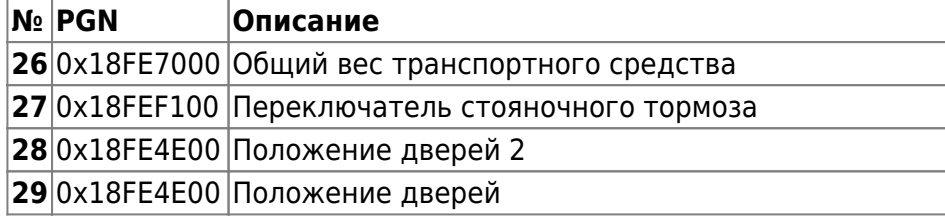

### **Список переменных, транслируемых в шину CONNECT-BUS**

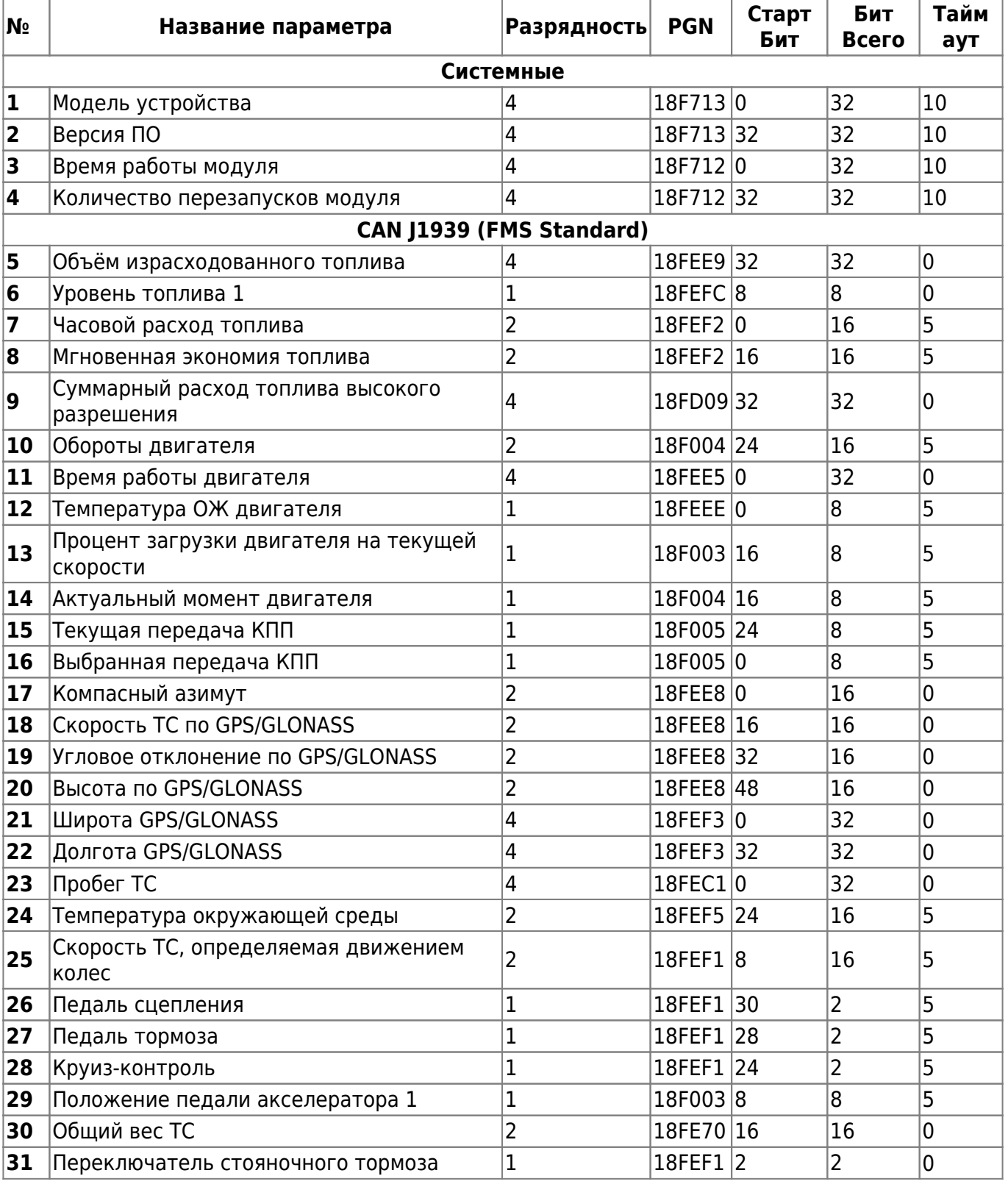

Bitrek Video Wiki - https://docs.bitrek.video/

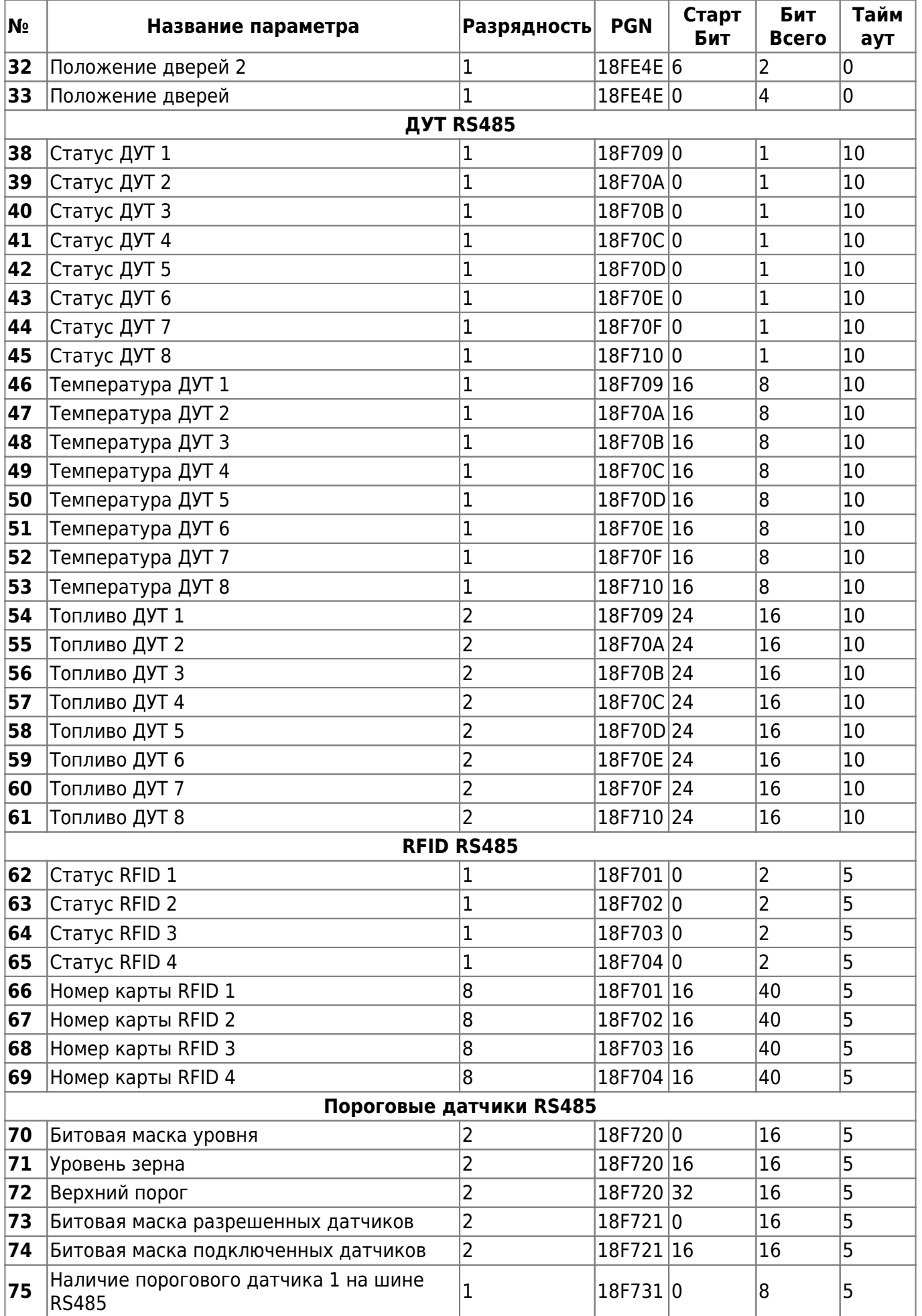

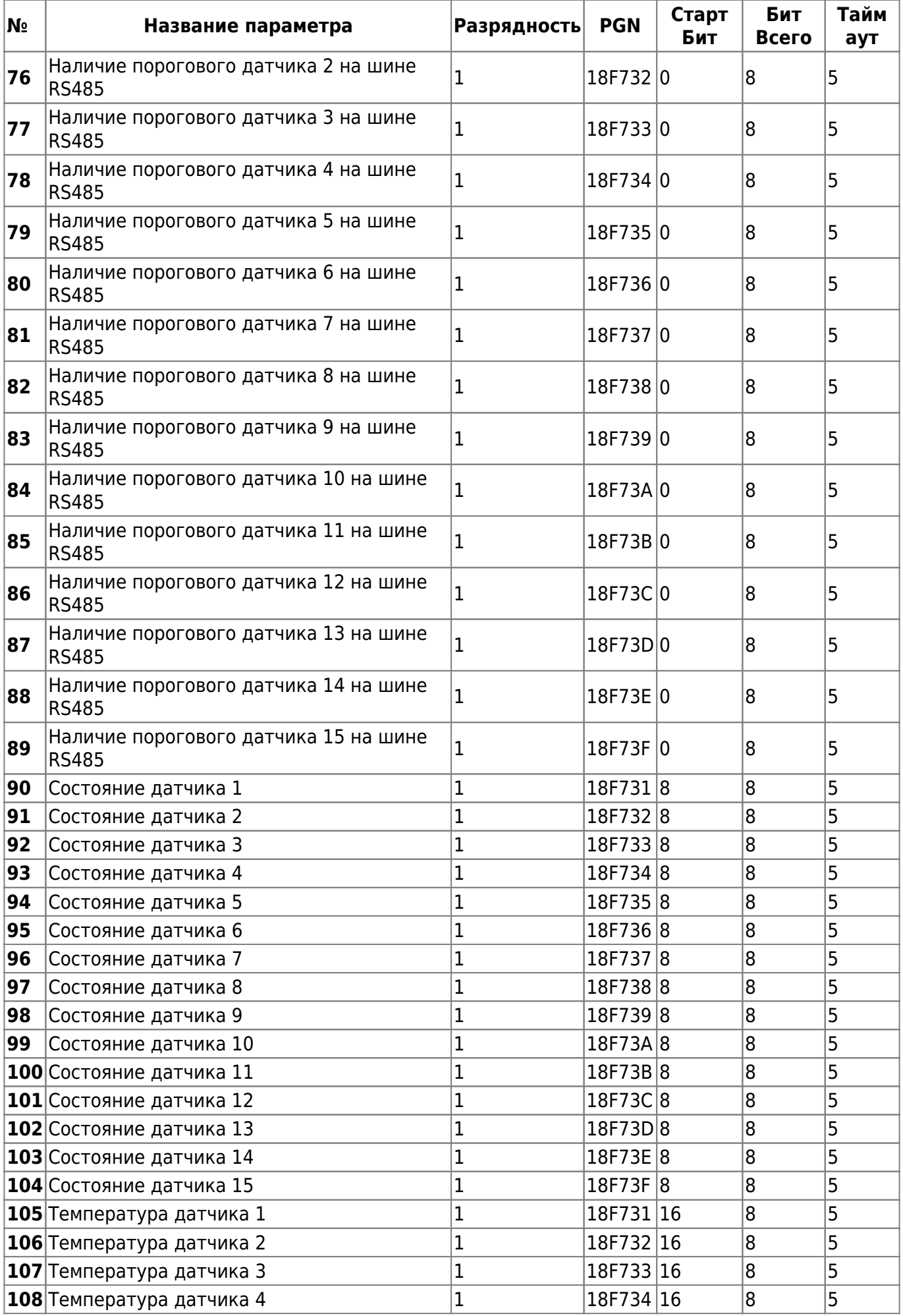

Bitrek Video Wiki - https://docs.bitrek.video/

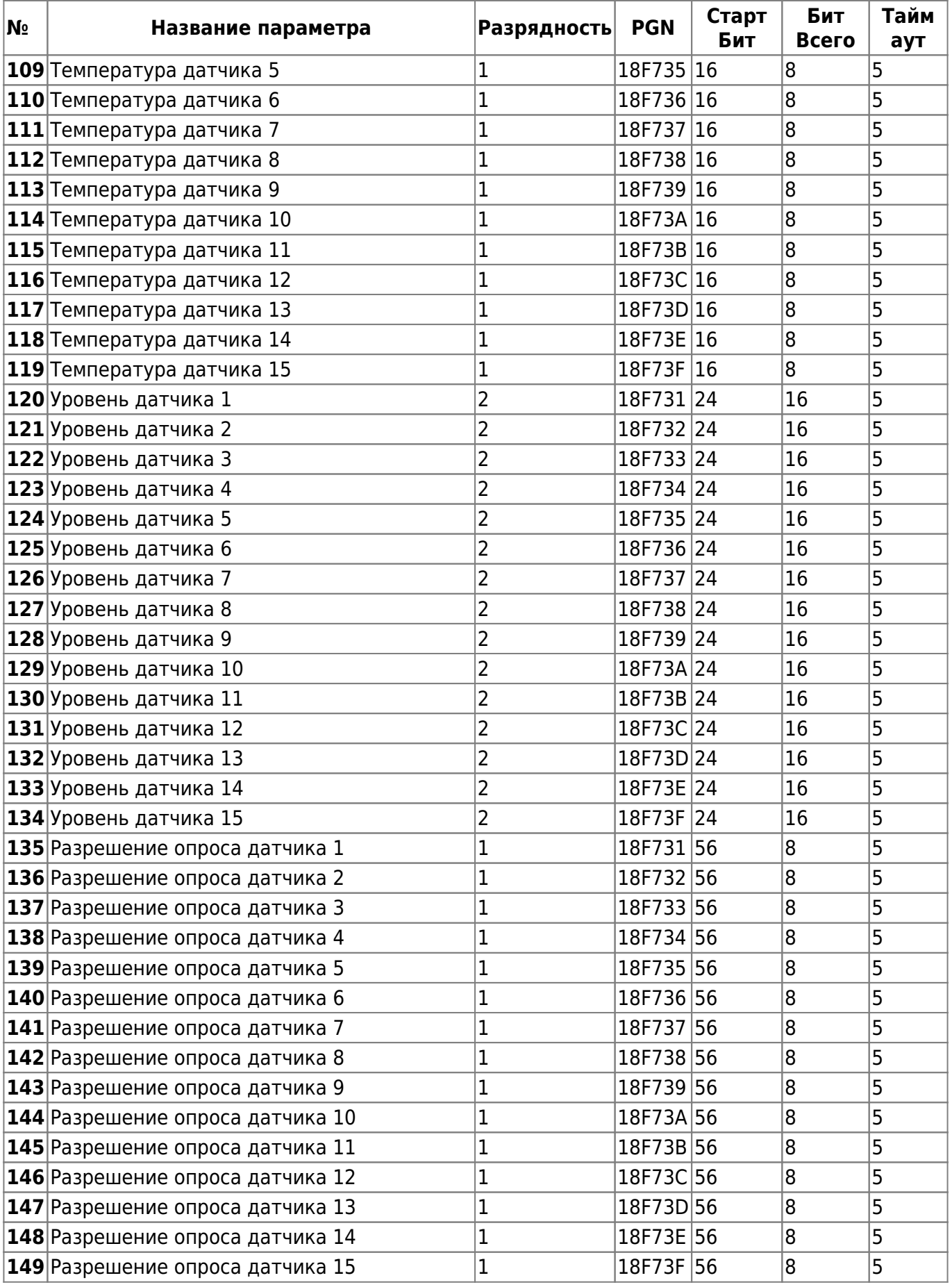

# **Дополнение 1. Параметры устройства**

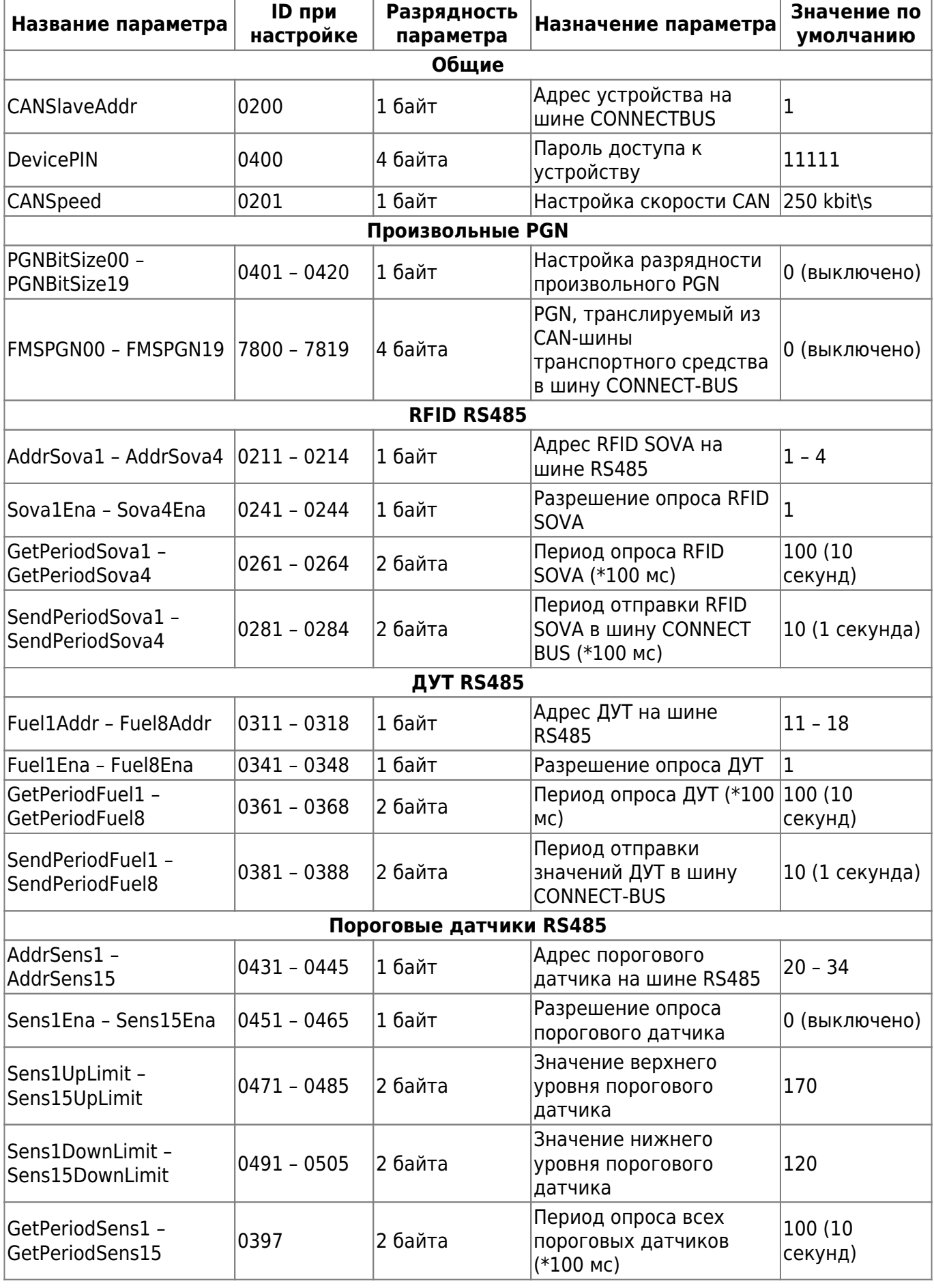

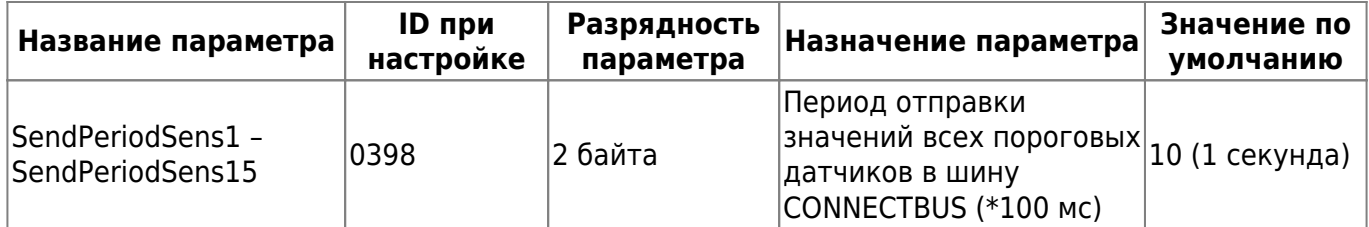

From: <https://docs.bitrek.video/> - **Bitrek Video Wiki**

Permanent link: **<https://docs.bitrek.video/doku.php?id=ru:cn03>**

Last update: **2024/04/18 12:26**